## **Share Bird Feed**

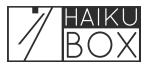

Follow these steps to create a unique website URL which allows friends and family to see your birds identified by Haikubox.

1 Navigate to <u>https://listen.haikubox.com/#/haikubox</u>

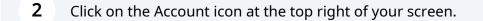

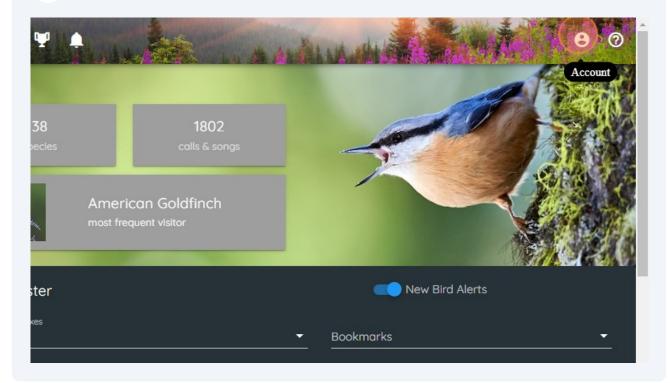

Click the checkbox to generate your unique website URL.

| Haikubox: Sylvester<br>Model: Haikubox<br>FCC ID: 2ABCB-RPICM4                       |
|--------------------------------------------------------------------------------------|
| Sylvester SAVE NAME                                                                  |
| share your Haikubox with friends: creates link to website that anyone can view       |
| Privacy                                                                              |
| Make Private: Hide this Haikubox on the map and do not share with Haikubox community |
| Share data with Cornell University K. Lisa Yang Center for Conservation Bioacoustics |

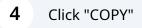

| SCB-RPICM4                                                                      |
|---------------------------------------------------------------------------------|
| your Haikubox with friends: creates link to website that anyone can view        |
| rds.haikubox.com/listen/10000004d6d20b3                                         |
|                                                                                 |
| Private: Hide this Haikubox on the map and do not share with Haikubox community |
| data with Cornell University K. Lisa Yana Center for Conservation Bioacoustics  |

## 

6 This is the view your friends and family can view. Share the link with them so they can see your birds!

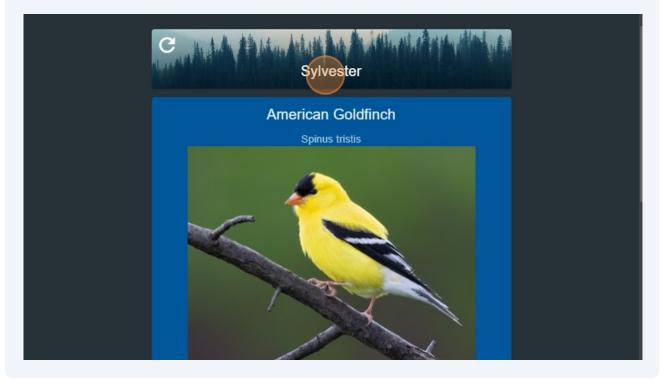